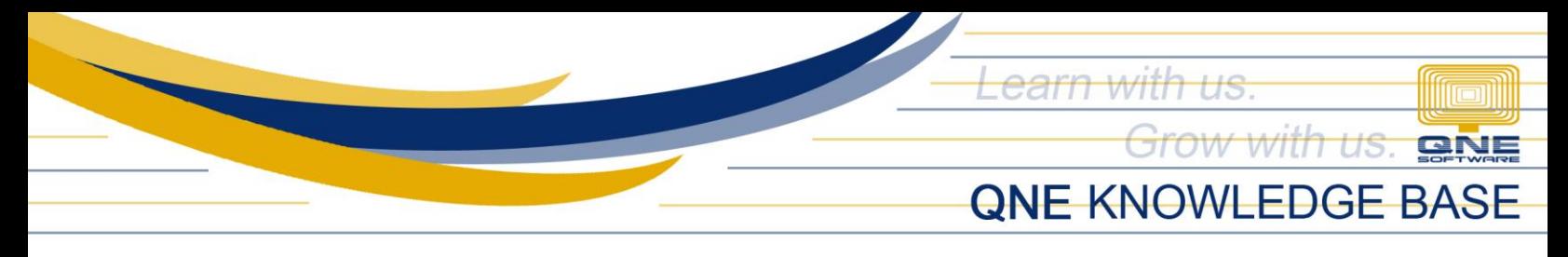

## **How to Lock User Screen**

## Overview:

*Lock button* is used to lock the user's screen without logging out which will force all open forms to close.

## Procedure:

1. In Banner, click *Lock* icon

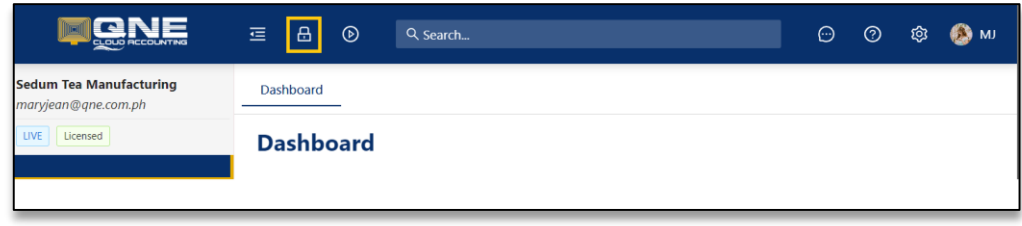

2. The user's screen will locked and can only be accessed by entering the correct password

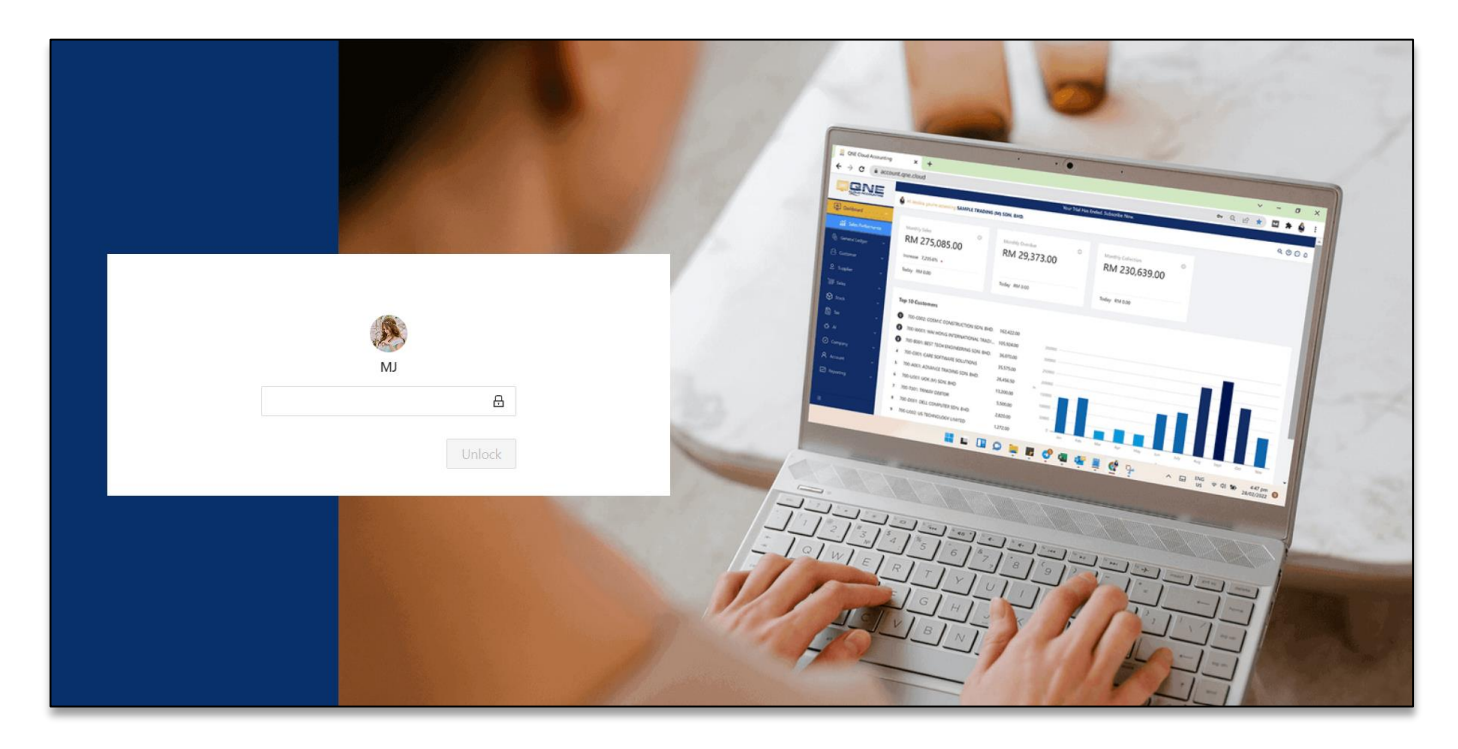

*Note: Password used to unlocked the screen is the same password used upon login*

*Unit 806 Pearl of the Orient Tower, 1240 Roxas Blvd., Ermita Manila, 1000 Philippines Tel. No.: +63 2 8567-4248, +63 2 8567-4253 Fax No.: +63 2 567-4250* Website[: www.qne.com.ph](http://www.qne.com.ph/) Facebook:<https://www.facebook.com/QnEPH> Follow our Twitter and Instagram account: @qnesoftwareph

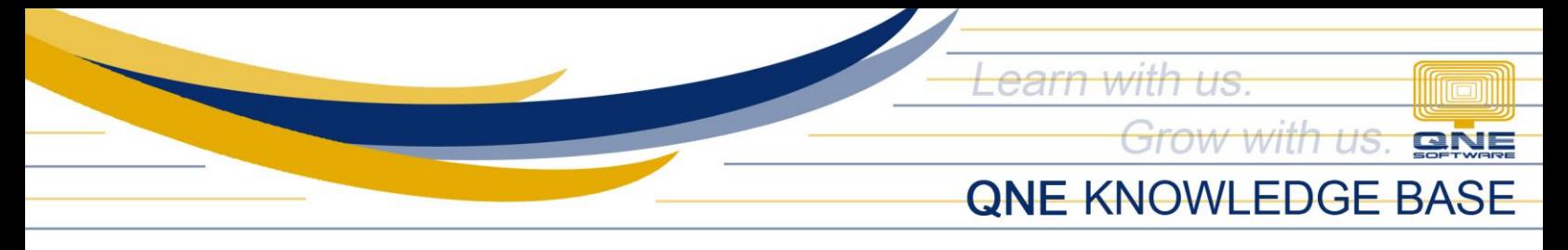

## Application:

Upon unlocking, all previously opened tabs will remain open.

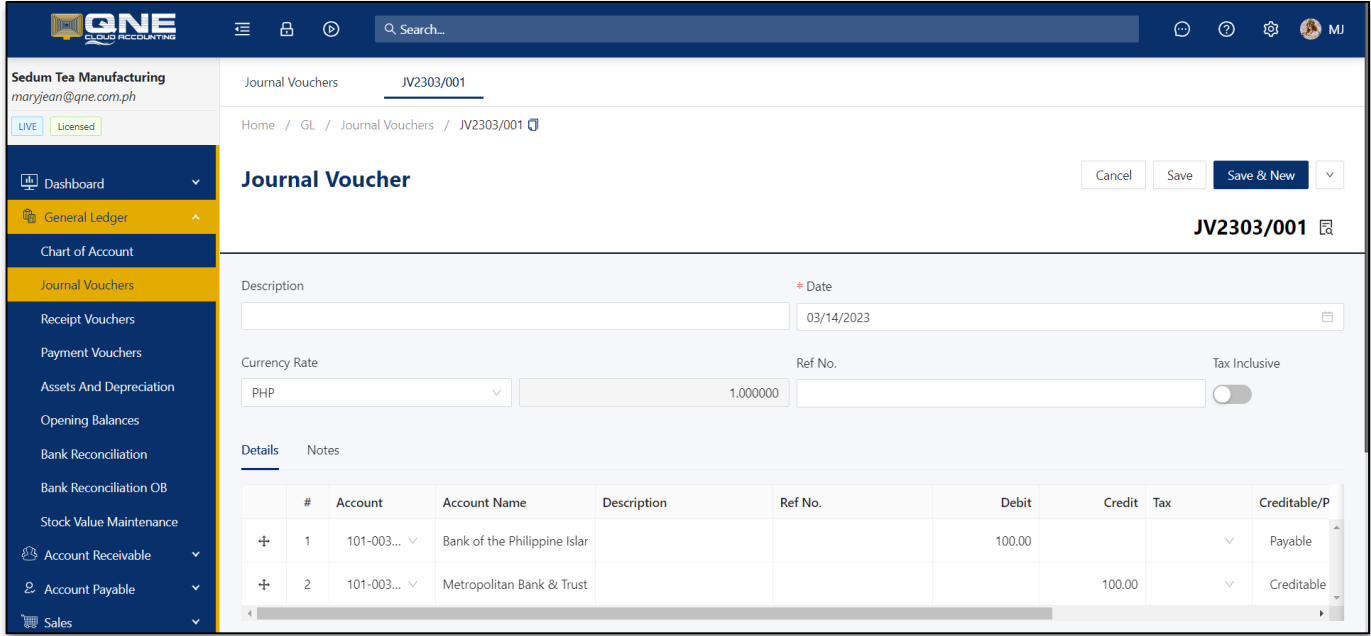

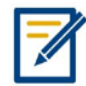

*For further concerns regarding this matter, please contact support to assist you or create ticket thru this link [https://support.qne.com.ph](https://support.qne.com.ph/)*